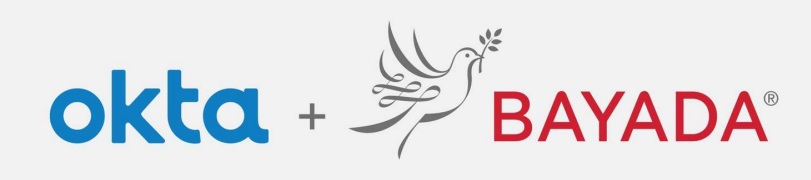

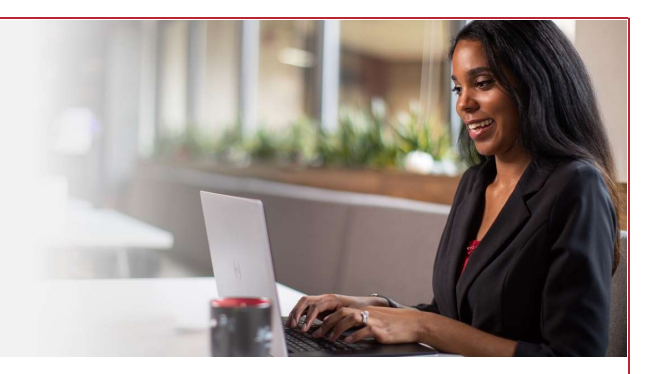

## Registration Instructions for Field Staff Okta Single Sign On (SSO)

Required items Internet-connect device

**Steps** 

- 1. In a web browser (Internet Explorer, Firefox, Safari, Edge, or Chrome), go to field.bayada.com or bayada.okta.com
	- If you do not have an active account, click Sign Up and enter the following before clicking Register:
		- a. Personal email address
		- b. Password of your choice
			- Note: Passwords must meet password complexity rules click here for instructions to create a strong password
		- c. Your first name
		- d. Your Last Name
		- e. Last 4 digits of your SSN
		- f. Date of Birth in MM/DD/YYYY format. (e.g. 01/25/1983)
		- g. 9-digit Employee Workday ID (e.g. 105011325) \*\* \*\* Important note for field employee badges issued before January 1, 2018:

If the *Issue Date* on the bottom right of your badge is before 1/1/18, you need to add "100" before your number to achieve a nine-digit total. For example, if your Workday ID is 123456, you should enter 100123456 in the Employee Number box.

- 2. Upon your first Okta login, you will be required to complete your Security Questions (see step 4).
- 3. Follow the steps below—entering your contact information and selecting a security question of your choice that you will remember in the future and others would not know—to create your account:
	- a. Add a secondary email as a backup way to contact you (recommended)
	- b. Choose a security question and provide an answer (required)
	- c. Add a phone number for text messages (strongly recommended)
	- d. Add a phone number for calls (recommended)
	- e. Choose a security image that you will remember and recognize (required)
	- f. Select Create My Account

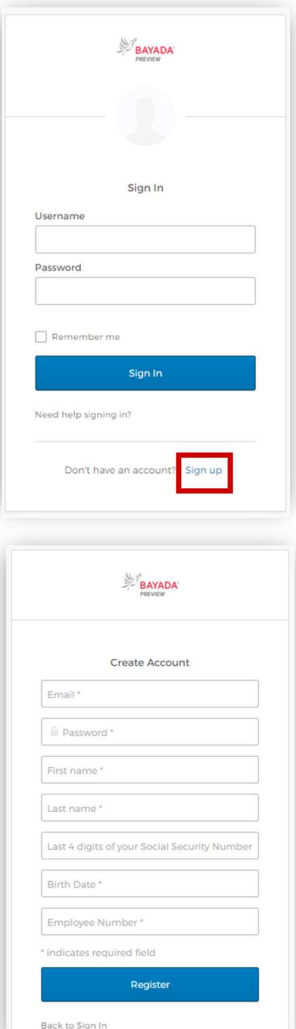

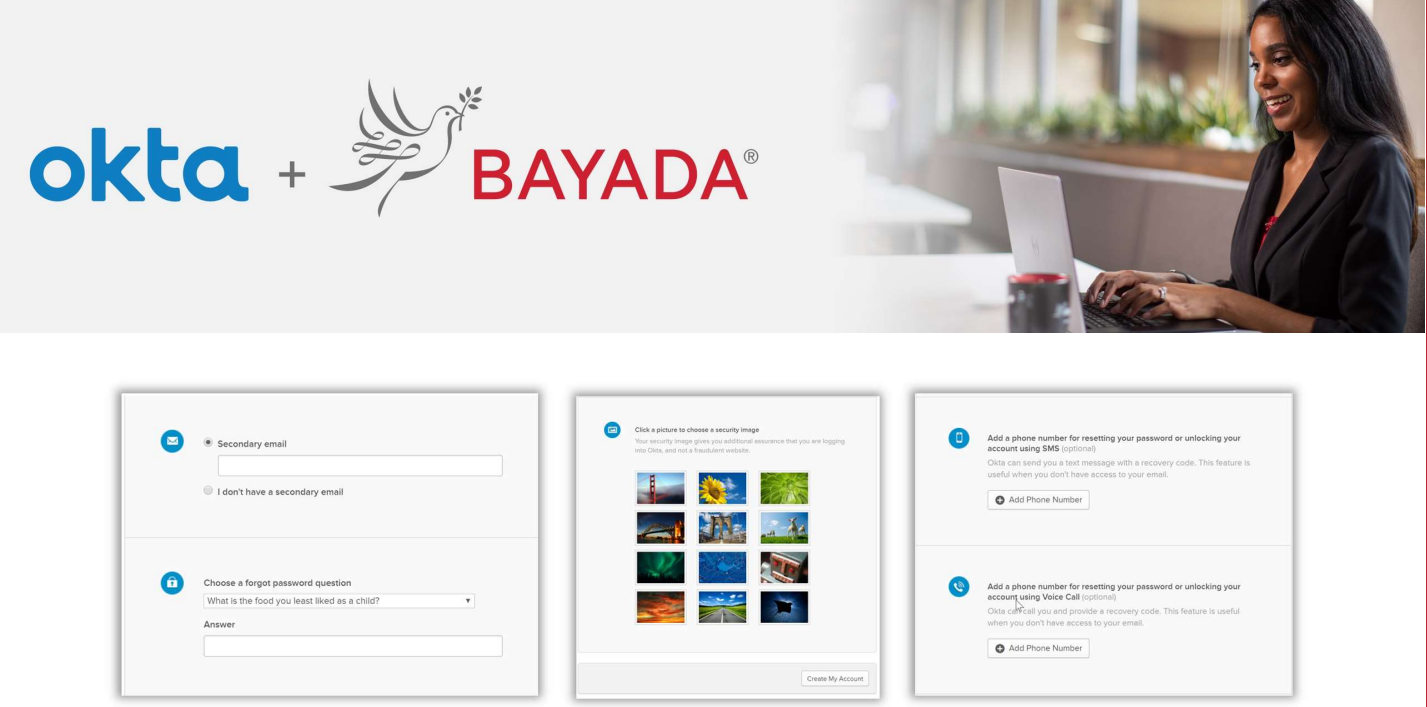

- 4. Your account setup is complete
- 5. Additionally, you will need to set up **Multifactor Authentication** to ensure security of personal & company data.
- 6. Access your BAYADA applications all in one place the MyApps tab. As a field employee, your MyApps landing page will be populated with the following standard applications:
	- Workday—employee benefits, human resources, and personal information
	- **Earnings**—a detailed breakdown of employee pay statements
	- Workday How To-information and user guides for using Workday
	- BAYU—access to BAYADA University

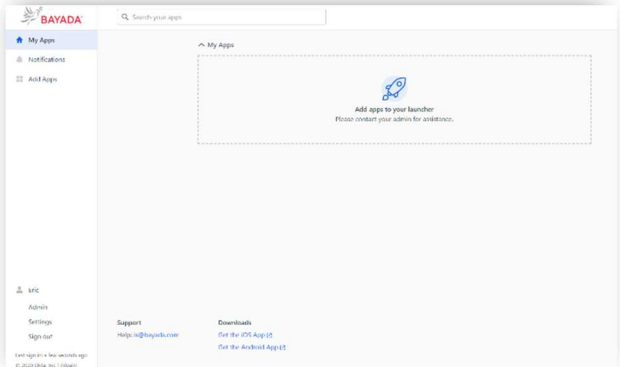

If you do not have your employee Workday ID, or if employee registration fails, please call the IT Service Desk at 215-757-9000.